## **INSTALL DRIVERS (WINDOWS ONLY)**

Windows users must install drivers on their computer in order to use the Thunderbolt connection. Before following the steps below, make certain to review the steps to connect the product to a host computer **via USB** as described in [Getting Connected](http://manuals.lacie.com/en/manuals/d2-tbt2/connection).

- 1. Click this link to download the driver: [Thunderbolt driver](http://www.lacie.com/files/lacie-content/download/drivers/Thunderbolt-driver-windows-d2.7z)
- 2. Unzip the file.
- 3. Double-click Setup.exe.

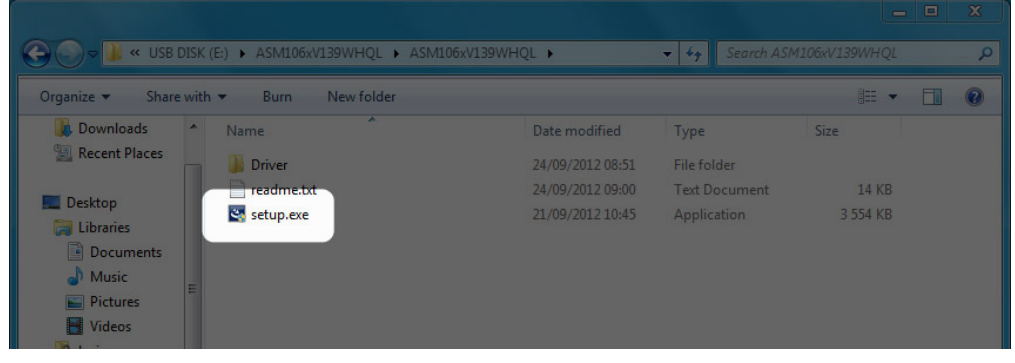

4. Follow the steps to complete the wizard.

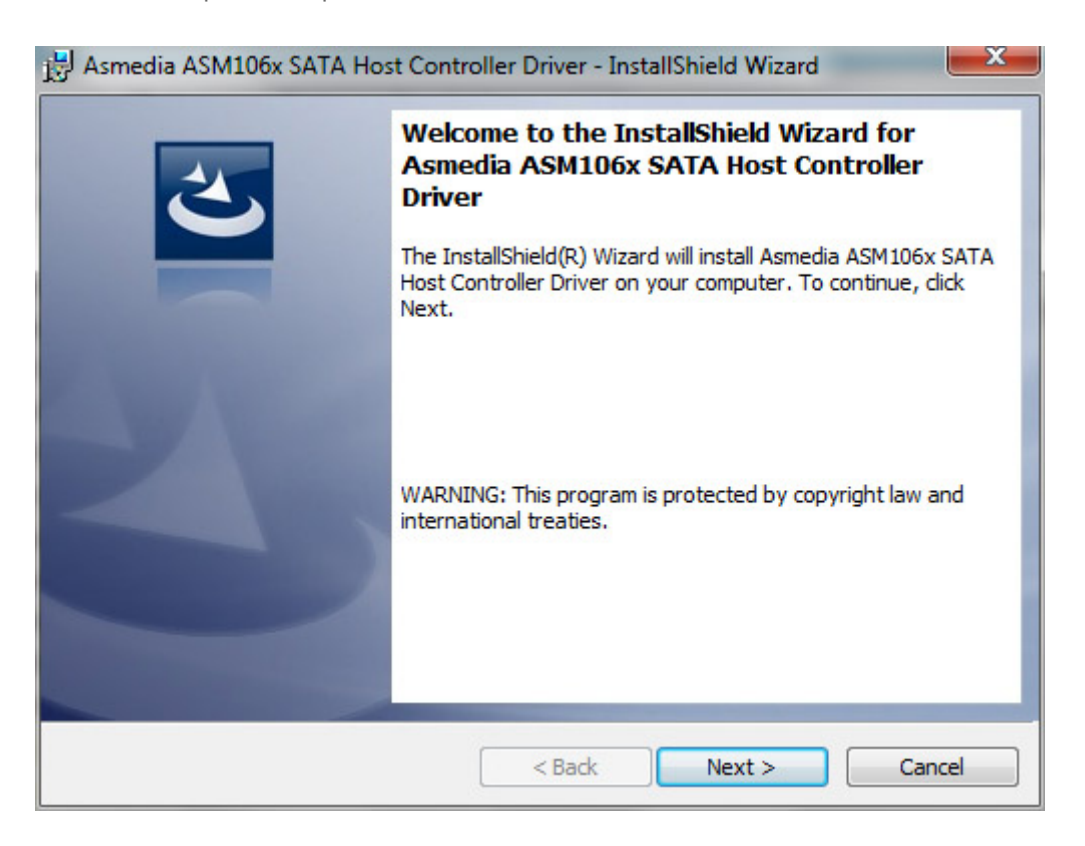

5. When prompted, restart your computer.

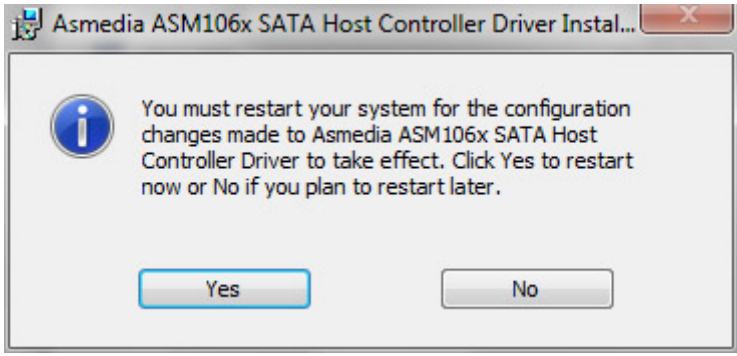

6. Connect the LaCie d2 to your PC using the Thunderbolt cable (see [Getting Connected](http://manuals.lacie.com/en/manuals/d2-tbt2/connection)).